# Python Review Session

CS224N Stanford University

## **Topics**

- 1. Why Python?
- 2. Setup
- 3. Language Basics
- 4. Introduction to NumPy
- 5. Practical Python Tips
- 6. Other Great References

## **Topics**

- **1. Why Python?**
- 2. Setup
- 3. Language Basics
- 4. Introduction to NumPy
- 5. Practical Python Tips
- 6. Other Great References

## Why Python?

- Python is a widely used, general purpose programming language.
- Easy to start working with.
- Scientific computation functionality similar to Matlab and Octave.
- Used by major deep learning frameworks such as PyTorch and TensorFlow.

## **Topics**

1. Why Python?

#### **2. Setup**

- 3. Language Basics
- 4. Introduction to NumPy
- 5. Practical Python Tips
- 6. Other Great References

**Code is in Courier New**. Command line input is prefixed with **'\$'**. Output is prefixed with **'>>'**.

## Environment Management

#### **Problem**

- Different versions of Python
- Countless Python packages and their dependencies
- Different projects require different packages
	- Even worse, different versions of the same package!
- **Solution** 
	- Keep multiple Python environments that are isolated from each other
	- Each environment
		- Can use different Python version
		- Keeps its own set of packages (can specify package versions)
		- Can be easily replicated

#### Anaconda

- Anaconda is a popular Python environment/package manager
	- Install from <https://www.anaconda.com/download/>
	- Supports Windows, Linux, MacOS
	- Can create and manage different isolated environments

```
Create a new environment
                        $ conda create –n <environment_name>
                        $ conda create -n <environment_name> python=3.7
                        $ conda env create -f <environment.yml>
                  Activate/deactivate environment
                        $ conda activate <environment_name>
                        <...do stuff...>
                        $ conda deactivate
                   Export environment
                        $ conda activate <environment_name>
                        $ conda env export > environment.yml
                                                                              With specific Python version
                                                                              From environment file
Basic workflow
```
## IDEs / text editors for Python

- PyCharm
- Visual Studio Code
- Sublime Text
- Atom
- Vim (for Linux)

Write a Python program in your IDE or text editor of choice.

In terminal, activate conda environment and run program with command:

**\$ python <filename.py>**

## Jupyter Notebook / Google Colab

- Jupyter Notebook
	- A Jupyter notebook lets you write and execute Python code locally in your web browser
	- Interactive, code re-execution, result storage, can interleave text, equations, and images
	- Can add conda environments to Jupyter notebook
- Google Colab
	- <https://colab.research.google.com/>
	- Google's hosted Jupyter notebook service, runs in the cloud, requires no setup to use, provides free access to computing resources including GPUs
	- Comes with many Python libraries pre-installed

## **Topics**

- 1. Why Python?
- 2. Setup
- **3. Language Basics**
- 4. Introduction to NumPy
- 5. Practical Python Tips
- 6. Other Great References

## Common Operations

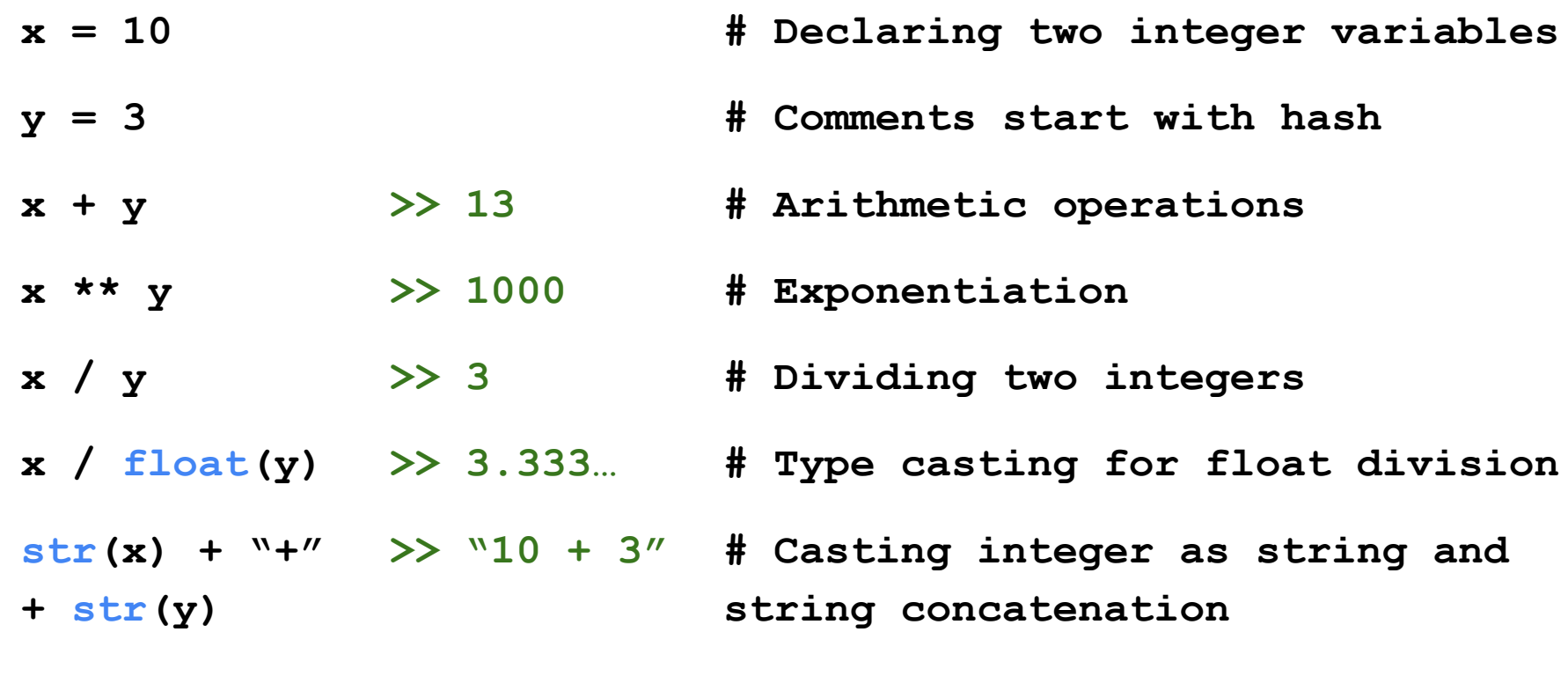

#### Built-in Values

**None**

**x = None**

**def func():**

- **True, False # Usual true/false values**
	- **# Represents the absence of something**
	- **# Variables can be assigned None**
	- **# Lists can contain None**
		- **# Functions can return None**

**return None**

**array = [1, 2, None]**

#### Built-in Values

**not**

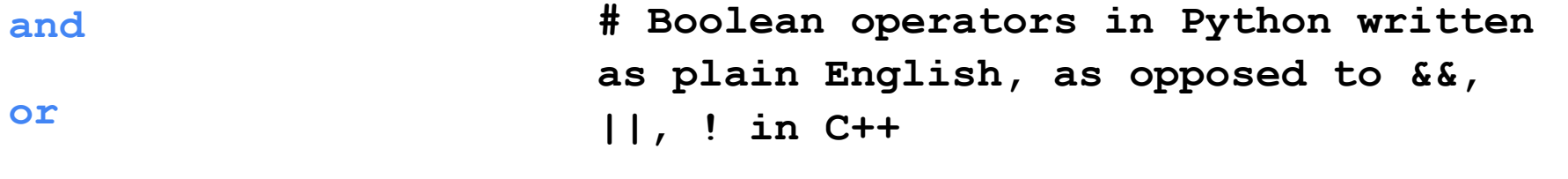

## **if [] != [None]: print("Not equal")**

**# Comparison operators == and != check for equality/inequality, return true/false values**

#### Brackets  $\rightarrow$  Indents

- Code blocks are created using indents, instead of brackets like in C++
- Indents can be 2 or 4 spaces, but should be consistent throughout file
- If using Vim, set this value to be consistent in your **.vimrc**

```
def sign(num):
    # Indent level 1: function body
    if num == 0:
        # Indent level 2: if statement body
        print("Zero")
    elif num > 0:
        # Indent level 2: else if statement body
        print("Positive")
    else:
        # Indent level 2: else statement body
        print("Negative")
```
Python is a strongly-typed and dynamically-typed language.

**Strongly-typed**: Interpreter always "respects" the types of each variable. [1]

**Dynamically-typed**: "A variable is simply a value bound to a name." [1]

**Execution**: Python is first interpreted into bytecode (.pyc) and then compiled by a VM implementation into machine instructions. (Most commonly using C.)

Python is a strongly-typed and dynamically-typed language.

**Strongly-typed**: Interpreter always "respects" the types of each variable. [1]

**Dynamically-typed**: "A variable is simply a value bound to a name." [1]

**Execution**: Python is first interpreted into bytecode (.pyc) and then compiled by a VM implementation into machine instructions. (Most commonly using C.)

**What does this mean for me?**

[1]<https://wiki.python.org/moin/Why%20is%20Python%20a%20dynamic%20language%20and%20also%20a%20strongly%20typed%20language>

Python is a strongly-typed and dynamically-typed language.

**Strongly-typed**: Types will not be coerced silently like in JavaScript.

**Dynamically-typed**: Variables are names for values or object references. Variables can be reassigned to values of a different type.

**Execution**: Python is "slower", but it can run highly optimized C/C++ subroutines which make scientific computing (e.g. matrix multiplication) really fast.

Python is a strongly-typed and dynamically-typed language.

**Strongly-typed:**  $1 + 1' \rightarrow$  Error!

**Dynamically-typed**: **foo = [1,2,3] ...later... foo = 'hello!'**

**Execution**:  $np.dot(x, W) + b \rightarrow Fast!$ 

#### Collections: List

Lists are **mutable arrays** (think std::vector).

```
names = ['Zach', 'Jay'] 
names[0] == 'Zach' 
names.append('Richard') 
print(len(names) == 3) >> True
print(names) >> ['Zach', 'Jay', 'Richard'] 
names += ['Abi', 'Kevin']
print(names) >> ['Zach', 'Jay', 'Richard', 'Abi', 'Kevin']
names = [] # Creates an empty list 
names = list() # Also creates an empty list 
stuff = [1, ['hi','bye'], -0.12, None] # Can mix types
```
## List Slicing

List elements can be accessed in convenient ways. Basic format: **some\_list[start\_index:end\_index]** 

**numbers = [0, 1, 2, 3, 4, 5, 6] numbers[0:3] == numbers[:3] == [0, 1, 2] numbers[5:] == numbers[5:7] == [5, 6] numbers[:] == numbers == [0, 1, 2, 3, 4, 5, 6] numbers[-1] == 6 # Negative index wraps around numbers[-3:] == [4, 5, 6] numbers[3:-2] == [3, 4] # Can mix and match**

### Collections: Tuples

Tuples are **immutable arrays**.

```
names = ('Zach', 'Jay') # Note the parentheses 
names[0] == 'Zach' 
print(len(names) == 2) >> True
print(names) >> ('Zach', 'Jay') 
names[0] = 'Richard' >> TypeError: 'tuple' object does not 
support item assignment
empty = tuple() # Empty tuple 
single = (10,) # Single-element tuple. Comma matters!
```
### Collections: Dictionary

Dictionaries are **hash maps**.

**phonebook = {} # Empty dictionary phonebook = dict() # Also creates an empty dictionary phonebook = {'Zach': '12-37'} # Dictionary with one item phonebook['Jay'] = '34-23' # Add another item print('Zach' in phonebook) >> True print('Kevin' in phonebook) >> False print(phonebook['Jay']) >> '34-23' del phonebook['Zach'] # Delete an item print(phonebook) >> {'Jay' : '34-23'}** 

#### Loops

```
For loop syntax in Python
Instead of for (i=0; i<10; i++) syntax in languages like C++, use range()
for i in range(10):
   print(i)
>> 1
    2…
    9
    10
```
#### Loops

```
To iterate over a list
names = ['Zach', 'Jay', 'Richard']
for name in : 
   print('Hi ' + name + '!')
To iterate over indices and values
# One way
                                                     >> Hi Zach! 
                                                          Hi Jay! 
                                                          Hi Richard!
                                                     >> 1 Zach
                                                          2 Jay
```
 **3 Richard**

```
for i in range(len(names)):
   print(i, names[i])
```
**# A different way for i, name in enumerate(names): print(i, name)**

#### Loops

```
To iterate over a dictionary
phonebook = {'Zach': '12-37', 'Jay': '34-23'}
for name in phonebook:
   print(name)
for number in phonebook.values():
   print(number)
for name, number in phonebook.items():
   print(name, number)
                                                  >> Jay
                                                     Zach
                                                  >> 12-37
                                                      34-23
                                                  >> Zach 12-37
                                                      Jay 34-23
```
**Note**: Whether dictionary iteration order is guaranteed depends on the version of Python.

#### Classes

```
class Animal(object): 
   def __init__(self, species, age):
       self.species = species 
       self.age = age
```

```
def is_person(self):
   return self.species
```

```
def age_one_year(self):
    self.age += 1
```

```
class Dog(Animal): 
   def age_one_year(self): 
        self.age += 7
```

```
# Constructor `a = 
Animal('human', 10)`
# Refer to instance with `self`
# Instance variables are public
```
**# Invoked with `a.is\_person()`**

```
# Inherits Animal's methods 
# Override for dog years
```
#### Model Classes

In the later assignments, you'll see and write model classes in PyTorch that inherit from **torch.nn.Module**, the base class for all neural network modules.

```
import torch.nn as nn
```

```
class Model(nn.Module):
   def init ():
      …
   def forward():
      …
```
## Installing Packages

pip installs Python packages, conda installs packages which may contain software written in any language

Issues may arise when using pip and conda together. It is best practice to first use conda to install as many packages as possible and use pip to install remaining packages after. [1]

```
conda install -n myenv [package_name][=optional version number]
```
Install packages using pip in a conda environment (necessary when package not available through conda)

```
[package_name][==optional version number]
```
- **conda install -n myenv pip # Install pip in environment**
- **conda activate myenv # Activate environment**
- **pip install # Install package**

```
pip install -r <requirements.txt> # Install packages from file
```
#### Importing Package Modules

**# Import 'os' and 'time' modules import os, time**

```
# Import under an alias 
import numpy as np
np.dot(x, y) # Access components with pkg.fn
```
**# Import specific submodules/functions from numpy import linalg as la, dot as matrix\_multiply # Can result in namespace collisions...**

## **Topics**

- 1. Why Python?
- 2. Setup
- 3. Language Basics
- **4. Introduction to NumPy**
- 5. Practical Python Tips
- 6. Other Great References

## NumPy

Optimized library for matrix and vector computation.

Makes use of C/C++ subroutines and memory-efficient data structures.

(Lots of computation can be efficiently represented as vectors.)

**Main data type: np.ndarray** 

This is the data type that you will use to represent matrix/vector computations.

Note: constructor function is **np.array()**

#### np.ndarray

```
x = np.array([1, 2, 3])y = np.array([[3,4,5]]) 
z = np.array([[6,7],[8,9]]) 
 [[6 7] [8 9]] 
print(x,y,z)
print(x.shape)
print(y.shape)
print(z.shape)
                                >> [1 2 3] 
                                     [[3 4 5]] 
                                >> (3,) 
                                >> (1,3) 
                                >> (2,2)
                                                      A 1-D vector!
                                                      A (row) vector!
                                                      A matrix!
```
**Note**: shape (N,) != (1, N) != (N, 1)

#### np.ndarray Operations

```
Reductions: np.max, np.min, np.amax, np.sum, np.mean,...
Always reduces along an axis! (Or will reduce along all axes if not specified.) 
(You can think of this as "collapsing" this axis into the function's output.)
```

```
# shape: (3, 2)
x = np.array([[1,2],[3,4], [5, 6]]) 
# shape: (3,)
print(np.max(x, axis = 1)) \rightarrow [2 4 6]
# shape: (3, 1) 
print(np.max(x, axis = 1, keepdims = True)) >> [2] [4] [6]
```
#### np.ndarray Operations

Matrix Operations:  $np.dot, np.mathmul, np.linalg.norm, T, +, ...$ 

Infix operators (i.e. **+, -, \*, \*\*, /**) are element-wise.

**Element-wise product** (Hadamard product) of matrix A and B, A  $\circ$  B, can be computed: **A \* B**

**Dot product** and **matrix vector product** (between 1-D array vectors), can be computed: **np.dot(u, v) np.dot(x, W)**

**Matrix product / multiplication** of matrix A and B, AB, can be computed: **np.matmul(A, B)** or **A @ B np.dot()** can also be used for matrix multiplication, but if A and B are both 2-D arrays, **np.matmul()** is **preferred**.

Transpose with **x.T**

**Note**: SciPy and np.linalg have many, many other advanced functions that are very useful!

## Indexing

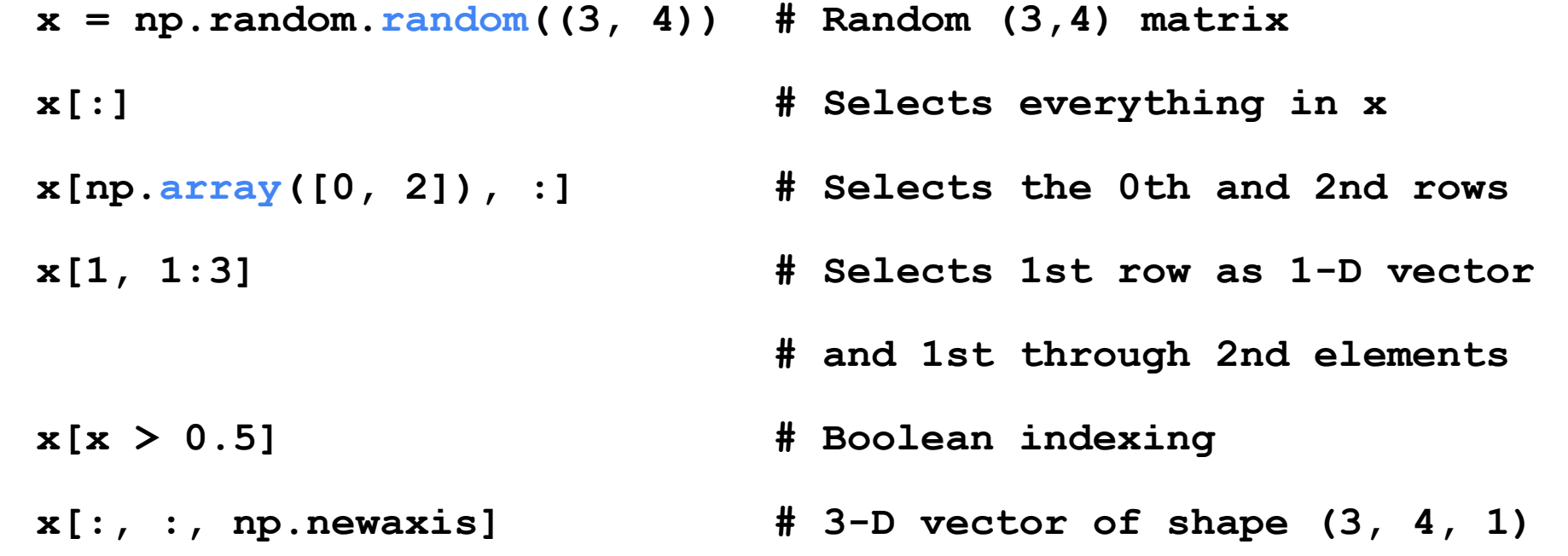

**Note**: Selecting with an ndarray or range will preserve the dimensions of the selection.

#### **Broadcasting**

- **x = np.random.random((3, 4)) # Random (3, 4) matrix**
- **y = np.random.random((3, 1)) # Random (3, 1) vector**
- **z = np.random.random((1, 4)) # Random (1, 4) vector**
- **x + y # Adds y to each column of x**
- **x \* z # Multiplies z (element-wise) with each row of x**

**Note**: If you're getting an error, print the shapes of the matrices and investigate from there.

## Broadcasting (visually)

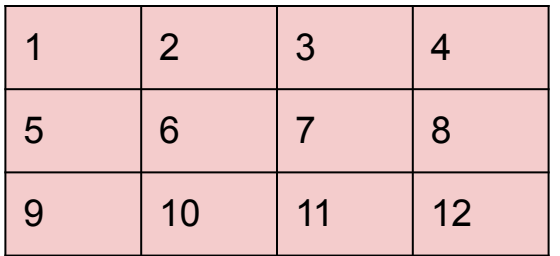

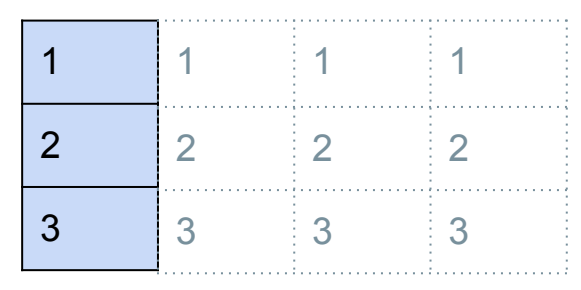

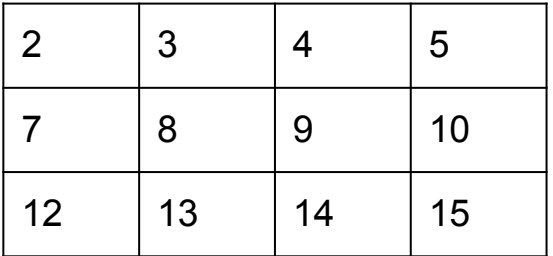

x  $+$  y

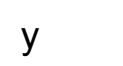

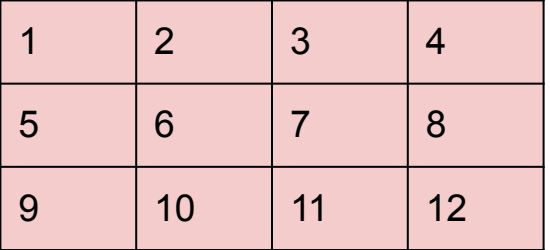

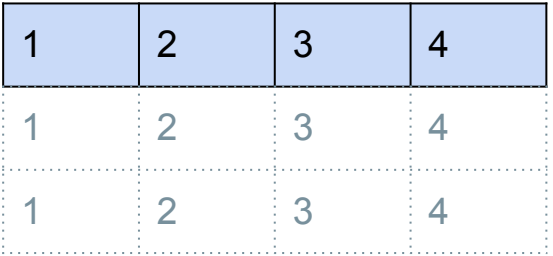

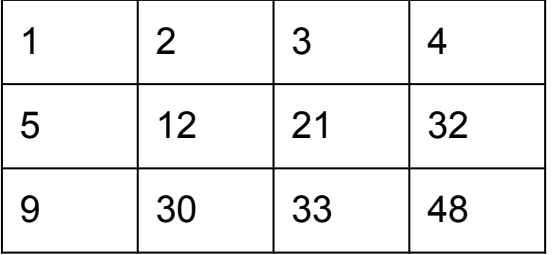

x  $\overline{z}$  x  $\overline{z}$ 

## Broadcasting (generalized)

When operating on two arrays, NumPy compares their shapes element-wise. It starts with the trailing (i.e. rightmost) dimensions and works its way left. Two dimensions are **compatible** when

- 1. they are equal, or
- 2. one of them is 1 (in which case, elements on the axis are repeated along the dimension)

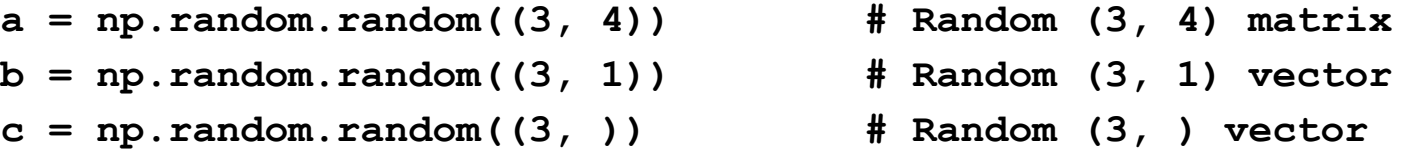

What do the following operations give us? What are the resulting shapes?

- **b + b.T**
- **a + c**
- **b + c**

## Efficient NumPy Code

#### **Avoid explicit for-loops over indices/axes at all costs.**

*For-loops will dramatically slow down your code (~10-100x).*

```
for i in range(x.shape[0]): x **= 2 
   for j in range(x.shape[1]): 
      x[i,j] **= 2 
for i in range(100, 1000): x[np.arange(100,1000), :] += 5
   for j in range(x.shape[1]):
      x[i, j] += 5
```
## **Topics**

- 1. Why Python?
- 2. Setup
- 3. Language Basics
- 4. Introduction to NumPy
- **5. Practical Python Tips**
- 6. Other Great References

## List Comprehensions

- Similar to map() from functional programming languages.
- Can improve readability & make the code succinct.
- Format: **[func(x) for x in some\_list]**

Following are equivalent:

—

```
squares = [] 
for i in range(10): 
   squares.append(i**2)
```
 $squares = [i**2 for i in range(10)]$ 

Can be conditional: **odds = [i\*\*2 for i in range(10) if i%2 == 1]**

## Convenient Syntax

```
Multiple assignment / unpacking iterables
age, name, pets = 20, 'Joy', ['cat']
x, y, z = ('Tensorflow', 'PyTorch', 'Chainer')
```
Returning multiple items from a function

```
def some_func(): 
    return 10, 1 
ten, one = some_func()
```
Joining list of strings with a delimiter **", ".join([1, 2, 3]) == '1, 2, 3'**

String literals with both single and double quotes **message = 'I like "single" quotes.' reply = "I prefer 'double' quotes."**

## Debugging Tips

Python has an interactive shell where you can execute arbitrary code.

- Great replacement for TI-84 (no integer overflow!)
- Can import any module (even custom ones in the current directory)
- Try out syntax you're unsure about and small test cases (especially helpful for matrix operations)

```
$ python
Python 3.9.7 (default, Sep 16 2021, 08:50:36) 
[Clang 10.0.0 ] :: Anaconda, Inc. on darwin
>> import numpy as np
>> A = np.array([[1, 2], [3, 4]])
>> B = np.array([[3, 3], [3, 3]])
>> A * B
    [[3 6]
     [9 12]]
>> np.matmul(A, B)
    [[9 9]
     [21 21]]
```
## Debugging Tools

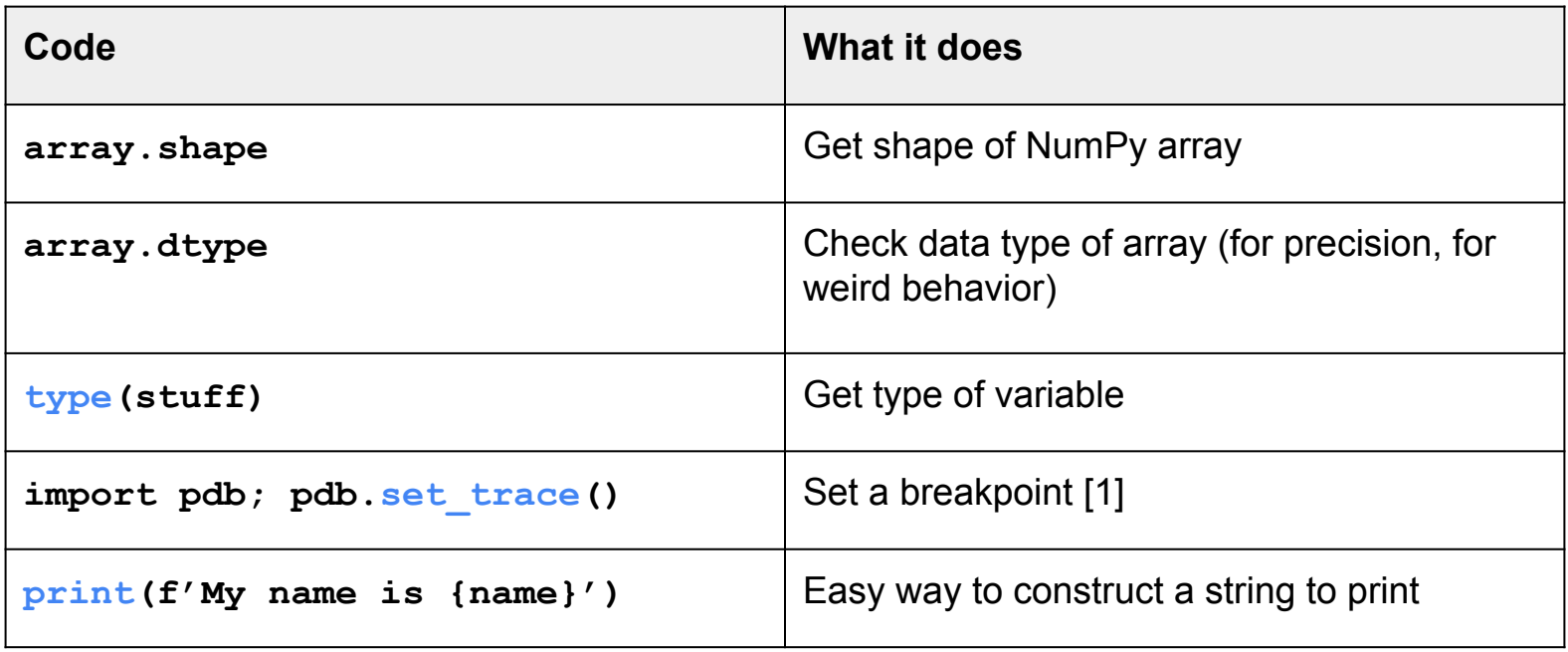

## Common Errors

**ValueError**(s) are often caused by **mismatch of dimensions** in broadcasting or matrix multiplication

If you get this type of error, a good first step to debugging the issue is to print out the shape of relevant arrays to see if they match what you expect.

**array.shape**

## **Topics**

- 1. Why Python?
- 2. Setup
- 3. Language Basics
- 4. Introduction to NumPy
- 5. Practical Python Tips
- **6. Other Great References**

## Other Great References

Official Python 3 documentation: <https://docs.python.org/3/>

Official Anaconda user guide: <https://docs.conda.io/projects/conda/en/latest/user-guide/index.html>

Official NumPy documentation: <https://numpy.org/doc/stable/>

Python tutorial from CS231N:<https://cs231n.github.io/python-numpy-tutorial/>

Stanford Python course (CS41):<https://stanfordpython.com/#/>